# Hantera ditt bild- och videolagringsutrymme

Läs om hur bilder och videor använder lagringsutrymmet på din iPhone och iPad, och hur du kan optimera och spara lagringsutrymme på dina enheter med iCloud-bilder.

Bilder, musik, appar och annat innehåll som du använder på din iPhone och iPad tar upp utrymme i enhetens lagringskapacitet. Och enheten kan snabbt bli full beroende på [lagringskapaciteten](https://support.apple.com/HT201296) och hur mycket innehåll du har. Om du ser ett meddelande om att enhetens lagringsutrymme är fullt kan du frigöra utrymme genom att använda iCloud-bilder eller ta bort innehåll på enheten.

## Kontrollera hur mycket lagringsutrymme du har

Se hur mycket lagringsutrymme som är kvar på enheten och i iCloud samt vilka appar som använder mest utrymme.

### **Enhetslagring**

- 1. Gå till Inställningar.
- 2. Tryck på Allmänt.
- 3. Tryck på [enhet]-lagringsutrymme.

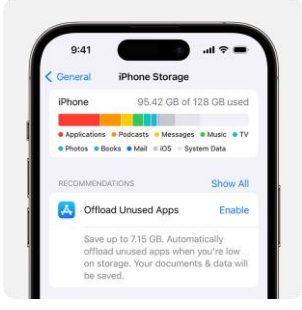

Du kan se [rekommendationer](https://support.apple.com/HT201656#recommendations) för att optimera din lagring, en lista över dina appar och utrymmet som varje app använder.

#### iCloud-lagring

- 4. Gå till Inställningar.
- 5. Tryck på ditt namn.

#### 6. Tryck på iCloud.

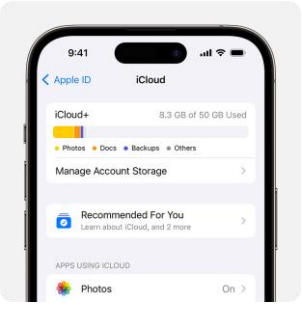

Du ser hur mycket utrymme du har kvar på iCloud och om du behöver [uppgradera ditt lagringsutrymme.](https://support.apple.com/HT201318) Tryck på Hantera lagring för kontot för att se hur appar använder ditt lagringsutrymme.

### Lagra bilder och videor i iCloud

Som standard lagras dina bilder och videor på enheten i sina högupplösta ursprungsformat. Det betyder att de tar upp mycket lagringsutrymme på din iPhone och iPad. Med [iCloud-bilder](https://support.apple.com/HT204264) kan du göra mer utrymme tillgängligt på din enhet och fortfarande ha tillgång till hela din samling i full upplösning överallt.

Kom igång med iCloud-bilder:

- 7. Tryck på Inställningar > [ditt namn] > iCloud > Bilder.
- 8. Tryck på Synkronisera denna iPhone. I iOS 15 eller tidigare trycker du för att aktivera iCloud-bilder.
- 9. Välj Optimera iPhone-lagring om du vill spara utrymme på din enhet.

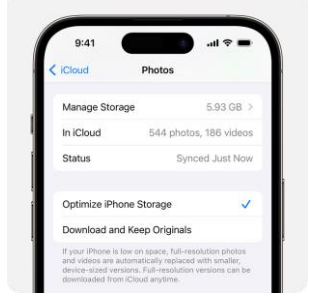

När Optimera lagring är aktiverat lagras bilder och videor i full upplösning på iCloud, och vid behov lagras utrymmesbesparande kopior på din enhet. Och [så](https://support.apple.com/HT204247)  [länge du har tillräckligt med utrymme på iCloud](https://support.apple.com/HT204247) kan du lagra så många bilder och videor du vill.

### Om du behöver mer lagringsutrymme

- När du anmäler dig till iCloud får du automatiskt 5 GB lagringsutrymme utan kostnad. Om du behöver mer iCloud-lagringsutrymme kan du [uppgradera till iCloud+.](https://support.apple.com/HT201318)
- Du kan [överföra bilderna och videorna som du inte vill lagra i iCloud till din](https://support.apple.com/HT201302)  [dator om du behöver mer utrymme på enheten.](https://support.apple.com/HT201302)
- Om du behöver mer hjälp med din lagringsplan, exempelvis om du har köpt mer lagringsutrymme men du inte ser det på ditt konto, [kontaktar du](https://support.apple.com/sv-se/contact)  [Apple-supporten.](https://support.apple.com/sv-se/contact)
- Med [Rekommenderas för dig](https://support.apple.com/HT204247#recommended) i iOS 17 eller iPadOS 17 eller senare kan du kontrollera om det finns bilder, stora filer eller säkerhetskopior som du kanske inte behöver längre och kan radera.

Publiceringsdatum: 29 september 2023